# **METODA MONTE CARLO A PROGRAMOVACÍ JAZYK MATLAB P**Ř**I P**Ř**ÍPRAV**Ě **U**Č**ITEL**Ů **NA PEDAGOGICKÝCH FAKULTÁCH**

## *Ji*ř*í Tesa*ř*, Petr Bartoš*

## Pedagogická fakulta Jihočeské univerzity v Č. Budějovicích

#### Katedra fyziky

#### **Abstrakt**

**V tomto p**ř**ísp**ě**vku chceme** č**tená**ř**e seznámit s možnostmi využití programového balíku MATLAB p**ř**i p**ř**íprav**ě **u**č**itel**ů **základních a st**ř**edních škol na Pedagogické fakult**ě **Jiho**č**eské univerzity v** Č**eských Bud**ě**jovicích se zam**ěř**ením na aplikaci metody Monte Carlo.** Č**lánek obsahuje stru**č**nou charakteristiku této metody, krátké seznámení s její historií a konkrétní ukázky, které mohou budoucí absolventi s úsp**ě**chem využít v pr**ů**b**ě**hu vyu**č**ování. Tyto ukázky jsou dopln**ě**ny zdrojovými kódy napsanými v MATLABu.** 

# **1 Úvod**

Jedním z hlavních trendů současného školství je masivní zavádění výpočetní techniky na všechny typy škol. Od učitelů se pak právem očekává, že budou schopni tohoto vybavení využít při své přípravě na vyučování i v průběhu výuky. Běžné je již využití počítače propojeného s dataprojektorem či dotykovou tabulí, využití počítačových programů jako je například program Famulus ve fyzice, výukového software (například od firmy LangMaster) atp. Většina učitelů se však stále snaží vypořádat s problémem, že buď neumí programovat vůbec nebo jen v programovacím jazyku, který je pro využití ve výuce zcela nevhodný z důvodu špatné čitelnosti zdrojového kódu. Tento nedostatek lze v současnosti jednoduše odstranit při programování v MATLABu. I když je tento programovací jazyk určen především pro potřeby počítačového modelování v technické praxi, zpracování statistických dat, řízení experimentů atp., je jeho využití ve výuce více než vhodné. Odpadá například nepříjemné deklarování proměnných, složité vypisování příkazů pro vykreslení grafického výstupu na obrazovku či programování delších, studentům hůře čitelných pasáží. Vlastní zdrojový kód pak může tvořit pouze několik dobře srozumitelných řádků, jejichž pochopení nezakryje vlastní podstatu problému.

Využití tohoto nástroje například v matematice či fyzice dává vyučujícímu celou řadu dalších možností jak žáky zaujmout a motivovat. Studentům pak umožňuje osvojit si možnosti řešení některých úloh novými metodami, protože bez využití počítače jsou prakticky odkázáni pouze na využití analytického přístupu, který se zpravidla redukuje na pouhé řešení jedné či soustavy několika algebraických rovnic. Studenti se tak mohou například seznámit se stochastickými metodami, tj. metodami založenými na počtu pravděpodobnosti a zákonů statistiky, přirozeným způsobem a jednoduše vykreslit grafy funkcí, ověřit si správné řešení soustavy rovnic...

Většina učebnic se možnostmi řešení matematických či fyzikálních úloh jinými, než deterministickými metodami, vůbec nezabývá. Přitom někdy bývá využití stochastických metod mnohem efektivnější a pro žáky určitě zajímavější, více motivující. Proto v následujícím textu popíšeme základní principy užití nejčastěji používané stochastické metody - metody Monte Carlo - a ukážeme několik jednoduchých příkladů (výpočet čísla  $\pi$ , geometrické plochy obrazce či objemu tělesa, simulace fyzikálních jevů: difúze, pohybu nabitých částic v elektrickém poli, atd.). Pro ilustraci uvádíme zdrojové kódy vybraných modelů napsané v MATLABu. Věříme, že tímto způsobem přispějeme k rozšíření toho nástroje do našich škol.

## **2 Metoda Monte Carlo**

Metoda Monte Carlo je metodou stochastickou, což znamená, že hledaný výsledek je získáván na základě počtu pravděpodobnosti. Mezi tvůrce metody patří především J. von Neumann, E. Fermi a N. Metropolis. Její prudký rozvoj lze datovat obdobím konce druhé světové války, kdy jsou v oblasti atomového výzkumu využívány počítače. Statistické základy metody formuloval v této době J. von Neumann.

Základní principy však byly vysloveny již v roce 1777, kdy Georges de Buffon formuloval svůj známý problém s jehlou (viz [1]). Na základě řešení této úlohy pak bylo možno určit s využitím náhodných jevů hodnotu čísla  $\pi$ . Nevýhodou však byla nutnost realizace velkého počtu náhodných jevů, což je problém, který je bez počítače těžko řešitelný.

Řešení problému metodou Monte Carlo (MMC) můžeme rozdělit do tří kroků.

*1. Rozbor problému a návrh modelu* 

Z hlediska řešení problému se jedná o nejdůležitější krok. I když je MMC použitelná prakticky u všech problémů a její formulace není složitá, nalezení vhodného postupu může nezkušenému řešiteli činit nemalé potíže.

*2. Generování náhodných veli*č*in, jejich transformace na veli*č*iny s daným statistickým rozd*ě*lením.* 

Tento krok bývá zpravidla opakován v cyklu, dokud se hledaná hodnota příliš neliší od hodnoty dané výpočtem. Rychlost konvergence chyby výsledku k nulové hodnotě je u MMC přibližně rovna převrácené hodnotě odmocniny z počtu realizovaných pokusů *N*, z čehož plyne, že nepatří mezi metody nejefektivnější.

*3. Statistické zpracování výsledk*ů

Hledaná hodnota je zpravidla dána některým z momentů statistických veličin, nejčastěji střední hodnotou.

Druhý a třetí krok je ve své podstatě rutinní záležitostí a detailní informace lze nalézt například v publikaci [2]. Vlastní řešení problému se provádí v prvním kroku.

# **3 Aplikace metody na konkrétní jednoduché problémy**

### **3.1 Výpo**č**et** č**ísla** <sup>π</sup>

Určení čísla  $\pi$  MMC je jednoduché a pro žáky velice motivující. Představme si, že máme čtverec o hraně velikosti 2, do něhož je vepsán kruh o maximálním obsahu (viz obr. 1). Strany čtverce nechť jsou rovnoběžné s matematickými osami kartézské soustavy souřadné, počátek souřadné soustavy leží ve středu kružnice. Každý bod uvnitř čtverce je definován uspořádanou dvojicí čísel  $[\gamma_1, \gamma_2]$ , přičemž  $\gamma_i \in (-1,1)$  je náhodné číslo. Podíl počtu čísel ležících uvnitř kruhu  $N_{k_{\text{ruth}}}$  a všech čísel generovaných uvnitř čtverce *Ncelkem* je roven podílu obsahu kruhu *kruh S* a obsahu čtverce *ctverec S* , tj.

$$
\frac{N_{kruh}}{N_{celkem}} = \frac{S_{kruh}}{S_{c tverec}} = \frac{\pi r^2}{S_{c tverec}}.
$$
\n(1)

Známe-li počet generovaných čísel a poloměr kruhu, pak lze pro číslo  $\pi$  psát

$$
\pi = \frac{S_{\text{ctvere}} N_{\text{kruh}}}{r^2 N_{\text{celkem}}}.
$$
\n(2)

Zdrojový kód pak může vypadat například takto.

```
polomer=1;
N_celkem=1000000;
gamma1=2*rand(N_celkem, 1)-1;
gamma2=2*rand(N_celkem, 1)-1;
v_kruhu=find((gamma1.^2+gamma2.^2)<polomer.^2);
N_kruh=size(v_kruhu, 1);
pi=4*N_kruh/(N_celkem*polomer.^2)
```
Přibližná hodnota daná výpočtem činila v našem případě 3,1419, výpočet trval na běžném počítači necelou sekundu.

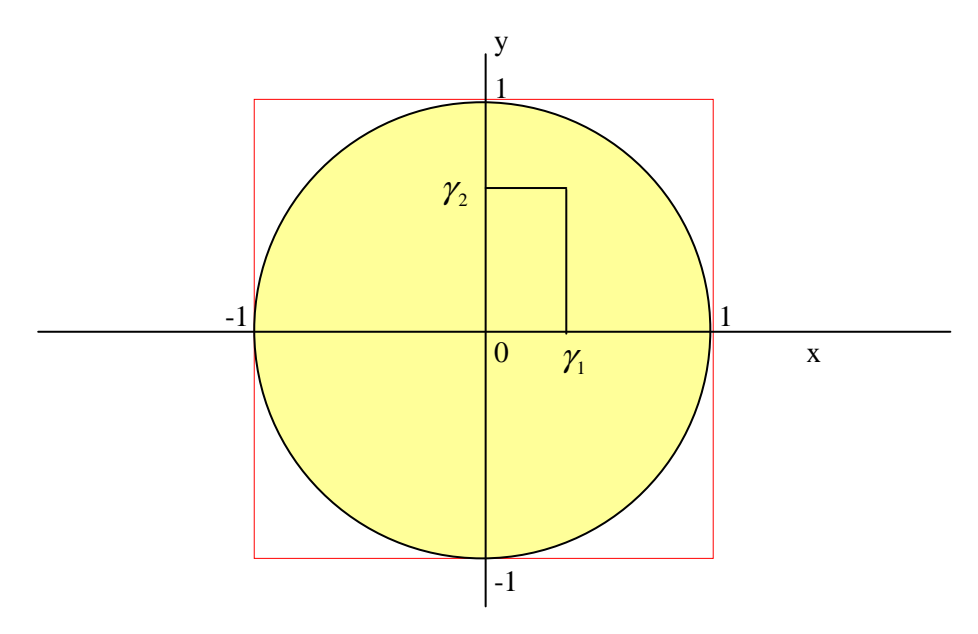

**Obrázek 1:** K výpočtu čísla <sup>π</sup> .

## **3.2 Výpo**č**et jednorozm**ě**rného ur**č**itého integrálu**

Při výpočtu jednorozměrného integrálu

$$
I = \int_{a}^{b} f(x) \, \mathrm{d}x \tag{3}
$$

lze využít poznatků z předchozího příkladu. Kruh v tomto případě nahradíme obecným geometrickým útvarem - viz obr. 2. Postup je obdobný:

- 1. Nejprve určíme maximum integrované funkce, k čemuž lze využít například funkci *max().* Tato hodnota může být pro potřeby výpočtu nepatrně zvětšena (například o 10%), čímž zabráníme tomu, že skutečné maximum leží mezi nadefinovanými uzly.
- 2. Definujeme obdélník daný stranami AB, BC

3. Generujeme uspořádané dvojice náhodných čísel  $[\gamma_1, \gamma_2]$ ,  $\gamma_1 \in \langle a,b \rangle$ ,  $\gamma_2 \in \langle 0, \max(f(x)) \rangle$ , a počítáme poměr mezi body, které leží uvnitř integrované plochy a všemi nagenerovanými čísly. Hodnota integrálu se pak určí podle vztahu

$$
I = \frac{N_{\text{oblast}}}{N_{\text{cetkem}}} S_{\text{obdelnik}} \tag{4}
$$

Ukázku provedeme na výpočtu hodnoty integrálu funkce sinus na intervalu  $\langle 0, \pi \rangle$ , skutečná hodnota je rovna 2, hodnota určena MMC byla v našem případě 2,0026. K výpočtu jsme použili milion náhodných čísel. Jelikož program MATLAB generuje náhodná čísla rovnoměrně rozložená v intervalu  $\langle 0, 1 \rangle$ , musíme je transformovat na interval  $\langle a, b \rangle$  dle vztahu

$$
\gamma' = a + (b - a)\gamma. \tag{5}
$$

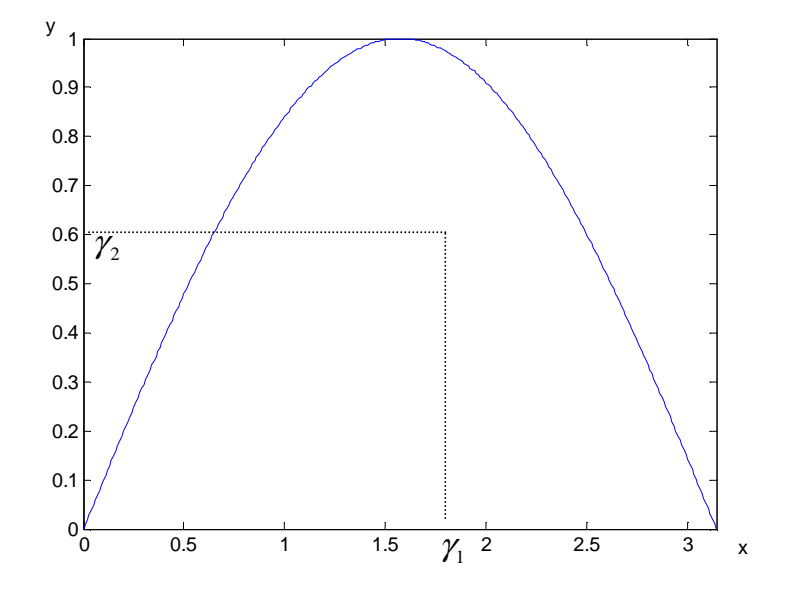

**Obrázek 2:** Výpočet jednoduchého integrálu.

Zdrojový kód pak může obsahovat pouze 15 řádků:

```
N_celkem=1000000;
a=0;b=pi;
uzly=a:0.01:b;
maximum=1.1*max(sin(uzly))
gamma1=(b-a)*rand(N_celkem, 1)-a;
gamma2=maximum*rand(N_celkem, 1);
v_oblasti=find(gamma2<sin(gamma1));
N_oblast=size(v_oblasti, 1);
S_obdelnik=maximum*(b-a);
I=S_obdelnik*N_oblast/N_celkem
```
#### **3.3 Výpo**č**et dvourozm**ě**rného ur**č**itého integrálu**

MMC lze také používat k výpočtu obsahu složitých geometrických těles, speciálně pak k výpočtu vícerozměrných integrálů. Zatímco analytickými metodami může být provedení výpočtu velice zdlouhavé, ne-li nemožné, MMC poskytuje v tomto případě velice silný prostředek. Uvedený postup lze například aplikovat i u funkcí, které jsou dány tabulkou hodnot získanou například experimentálními měřeními a jejich integrace jinými metodami bez předchozí interpolace dat je nemožná.

Postup se při výpočtu dvourozměrného integrálu příliš neliší od předchozího příkladu, pouze musíme uvažovat jeden rozměr navíc, tj. generujeme trojice čísel  $[\gamma_1, \gamma_2, \gamma_3]$  a rozhodujeme, kolik takto definovaných bodů leží pod integrovanou plochou (v našem případě určujeme objem polokoule o jednotkovém poloměru). Hledaný objem je potom dán předpisem

$$
I = \frac{N_{\text{oblast}}}{N_{\text{ceikem}}} V_{\text{hranol}} \,. \tag{6}
$$

Výpočtem určená hodnota je 2,0965, přesná hodnota je 2,0944. Doba výpočtu 0,3 s.

```
N_celkem=1000000;
gamma1=2*rand(N_celkem, 1)-1;
gamma2=2*rand(N_celkem, 1)-1;
gamma3=rand(N_celkem, 1);
v_oblasti=find(gamma1.^2+gamma2.^2+gamma3.^2<1);
N_oblast=size(v_oblasti, 1);
V_hranol=4;
I=V_hranol*N_oblast/N_celkem
```
Pro úplnost dodejme, že vypočtená hodnota je závislá na sadě nagenerovaných náhodných čísel. Proto se mohou výsledky ze dvou výpočtů lišit.

#### **3.5 Pohyb nabitých** č**ástic v elektrickém poli**

MMC se využívá také při počítačovém modelování jevů z teorie plynů. Na plyn lze nahlížet nejen jako na kontinuum, což je pohled často používaný na základních i středních školách, ale i jako na soubor částic, které se pohybují a vzájemně interreagují. V hodinách fyzikálního semináře či kurzu programování si mohou studenti vytvořit jednoduchý částicový model plynu či ionizovaného prostředí. V modelu nemusí být zahrnuty všechny aspekty reálného plynu, můžeme se omezit například na soubor částic s konstantní energií. Studentovi pak postačí zvládnout dva důležité kroky:

- 1. Vyjádřit pohyb částic v prostoru a čase.
- 2. Vhodným způsobem realizovat vzájemné srážky částic.

**První krok** - pohyb jednotlivých částic - lze jednoduše popsat pomocí tzv. Eulerova algoritmu, což není v podstatě nic jiného než přepsání klasických vztahů středoškolské kinematiky do diferenční formy:

$$
\vec{r}_i^{k+1} = \vec{r}_i^k + \vec{v}_i^k \Delta t + \frac{1}{2} \frac{\vec{F}}{m} \Delta t^2
$$
\n<sup>(7)</sup>

$$
\vec{v}_i^{k+1} = \vec{v}_i^k + \frac{\vec{F}}{m} \Delta t \tag{8}
$$

$$
\vec{F}_i^{k+1} = \dots \tag{9}
$$

V těchto rovnicích je *r* vektor polohy, *v* vektor rychlosti, ∆*t* časový krok, *F* síla působící na částici (v případě modelu ideálního plynu ji lze zanedbat a třetí člen na pravé straně rovnice (7) a druhý člen v rovnici (8) tak vymizí, rovnici (8) a (9) tak není nutné vůbec použít), *m* označuje hmotnost částice. Horní indexy charakterizují číslo časového kroku, dolní číslo částice. Jako dostačující je vhodné volit délku časového kroku 1×10<sup>−8</sup> s , počet částic v pracovní oblasti nemusí být vysoký - v našem případě jsme použili 50 částic.

**Druhý krok**, srážku částic, lze realizovat tak, že každé částici přidělíme náhodnou volnou dráhu ξ na základě vztahu

$$
\xi = -\lambda \ln \gamma_1,\tag{10}
$$

( $\lambda$  označuje střední volnou dráhu,  $\gamma_1$  náhodné číslo s normálním rozdělením). Vztah (10) bude zřejmě studentům připadat nepřirozený, ale jeho zdůvodnění není složité a lze ho provést jednoduše interpretací Poissonovského jevu. Urazí-li částice náhodnou volnou dráhu, pak nastane srážka, což v modelu řešíme pouze generováním nového směru částice a novou hodnotou ξ .

 Takto vytvořený model pak lze využít například při výkladu jevů, jako jsou difúze nebo pohyb nabitých částic v elektrickém poli. Ukázka grafického výstupu je na obrázcích 3 - 5.

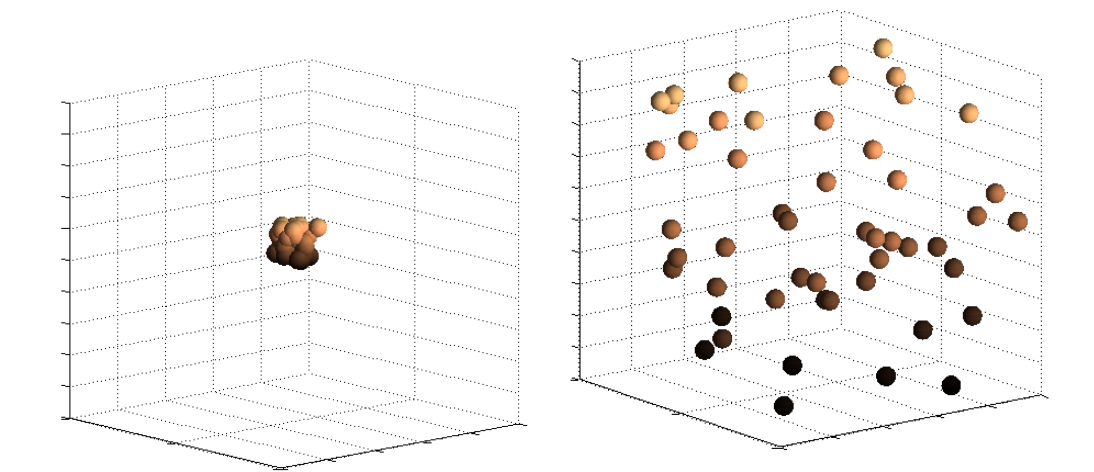

**Obrázek 3:** Studium difúze - rozložení částic na počátku experimentu (vlevo) a na konci experimentu v ustáleném stavu (vpravo).

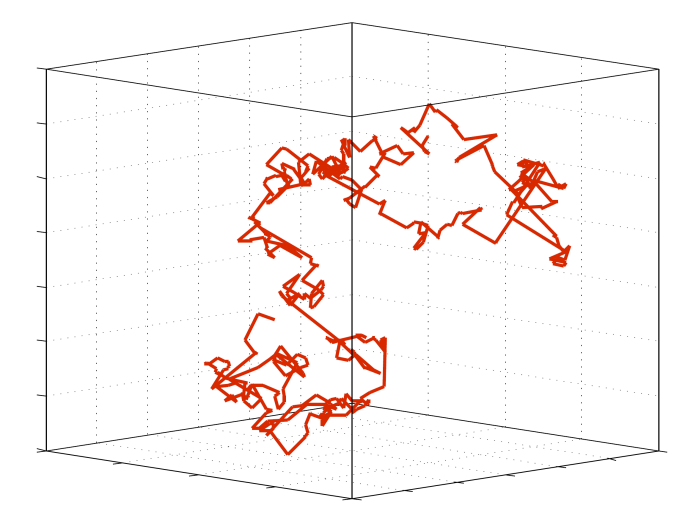

**Obrázek 4:** Trajektorie jedné částice ideálního plynu.

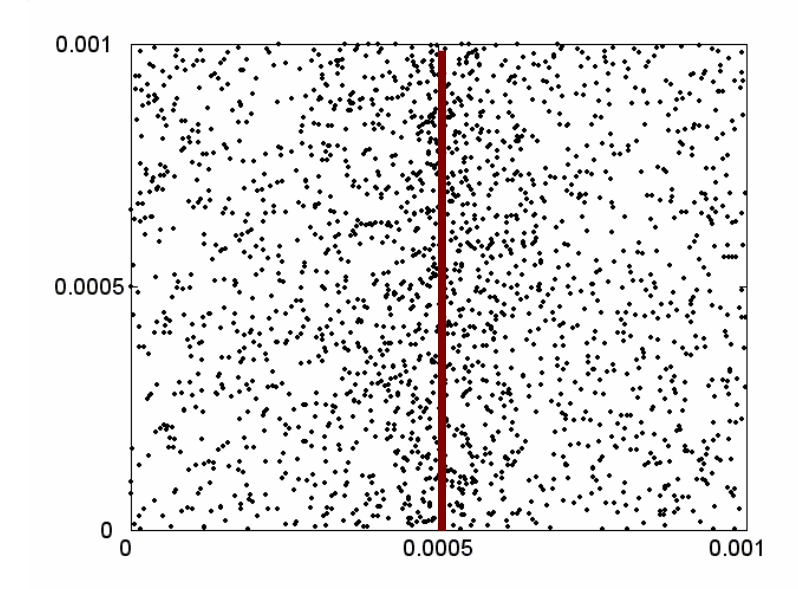

**Obrázek 5:** Rozložení elektronů v oblasti elektricky kladně nabité mřížky. Z rozložení koncentrací je zřejmé, že částice jsou mřížkou přitahovány.

# **4 Záv**ě**r**

Z uvedených ukázek je zřejmé, že metoda Monte Carlo ve spojení s programovacím balíkem MATLAB poskytuje budoucím učitelům celou řadu nových možností při přípravě studijních materiálů pro své žáky. Uvedené ukázky mohou být využity jako témata prací v matematickém či fyzikálním semináři, případně mohou být využity učitelem jako motivační prvek. Výhodou MMC je bezesporu i to, že student musí "opustit" oblast makroskopického pohledu na daný problém a je nucen dobře pochopit jednotlivé elementární jevy, které hrají klíčovou roli v dané problematice. Vše je podpořeno velice kvalitním barevným grafickým výstupem s možností zobrazení třídimenzionálních obrázků, jako je tomu například u obrázku 4.

# **Literatura**

- [1] Buffon G. L. L.: Essai d'arithmetique morale, Suppl. a l'Histoire Naturelle, Vol. **4**, Imp. Royale, Paris 1777.
- [2] Hrach, R.: Počítačová fyzika 1, Univerzita J. E. Purkyně, Ústí nad Labem, 2003.

Jiří Tesař Pedagogická fakulta Jihočeské univerzity, Katedra fyziky Jeronýmova 10 371 15, České Budějovice Česká republika e-mail: raset@pf.jcu.cz

Petr Bartoš Pedagogická fakulta Jihočeské univerzity, Katedra fyziky Jeronýmova 10 371 15, České Budějovice Česká republika e-mail: bartos-petr@seznam.cz